#### Digital Audio Player SA170

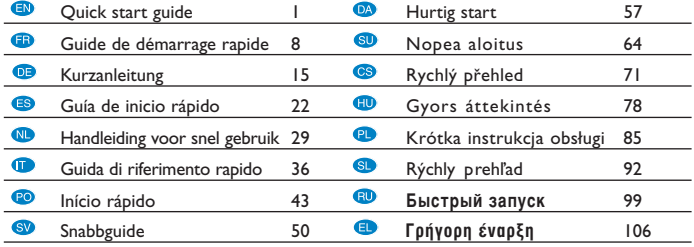

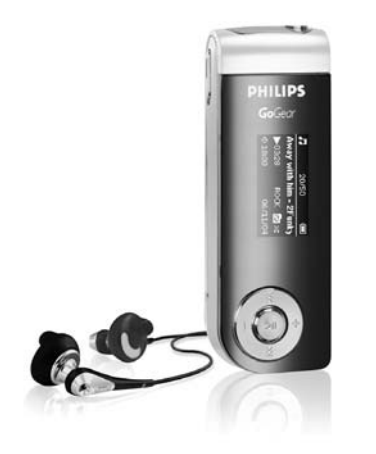

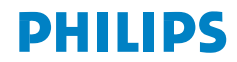

# Guide d'utilisation rapide du GoGear<sup>TM</sup> Lecteur audio numérique

Merci de consacrer quelques minutes à la lecture du présent document avant d'utiliser l'appareil. Nous esperons que votre Lecteur audio numérique vous donnera entière satisfaction

#### **Enregistrer**

Étant donné que votre lecteur peut être mis à niveau, nous vous conseillons de l'enregistrer à l'adresse www.philips.com/register pour que nous puissions vous avertir de la présence d'éventuelles mises à niveau gratuites.

#### Mises à niveau gratuites

Votre lecteur vous accompagnera pendant de nombreuses années. Pour obtenir des résultats optimaux, nous vous recommandons de consulter régulièrement le site Web www.philips.com/support pour télécharger les dernières versions du logiciel et du microprogramme destinées à votre lecteur.

Ces téléchargements vous permettront d'améliorer les performances de votre lecteur et d'étendre la prise en charge des formats audio.

Vous trouverez de plus amples informations dans le manuel de l'utilisateur (sur CD) fourni avec l'appareil..

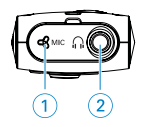

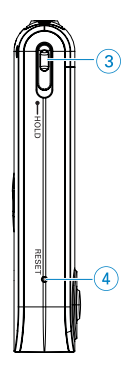

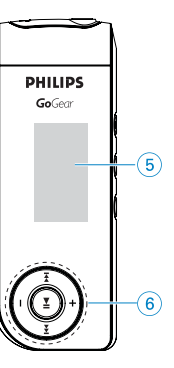

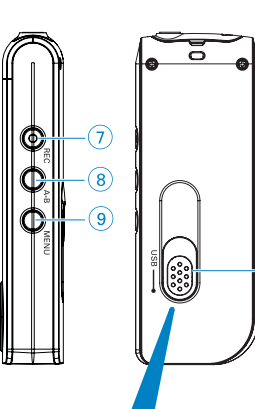

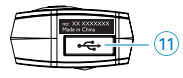

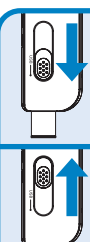

Appuyez et amenez le curseur USB sur la position, comme indiqué sur la fi gure, pour dé g a ger le connecteur USB.

 $-$  (10)

Appuyez et amenez le curseur USB sur la position, comme indiqué sur la fi gure, pour introduire le connecteur USB.

### Aperçu des commandes et des connexions

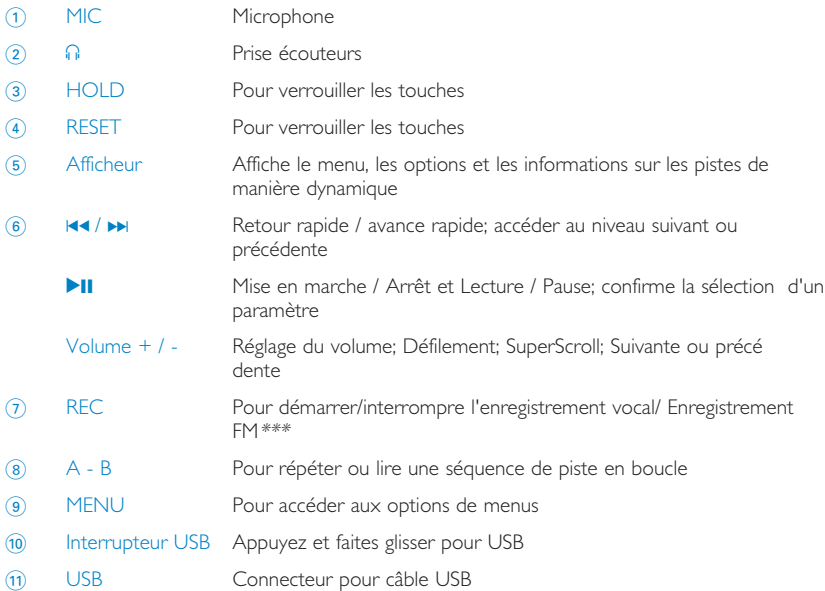

## 1 **Mise en charge de la batterie**

Chargez la batterie pendant 4 heures pour une autonomie de 100 %.

La procédure de charge peut prendre un certain temps avant de démarrer. Le lecteur audio numérique s'est peut-être entièrement déchargé lors du transport et de la manipulation.

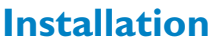

Installez Musicmatch Jukebox pour des performances optimales.

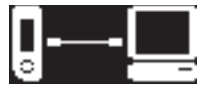

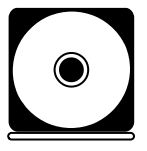

AVERTISSEMENT! AUX UTILISATEURS DE WINDOWS 98 SE: POUR ÉVITER TOUT PROBLÈME D'INSTALLATION, PATIENTEZ JUSQU'À LA FIN DE L'INSTALLATION AVANT DE CONNECTER LE LECTÉUR AUDIO NUMÉRIQUE.

### **Connexion**

Connectez la petite extrémité du câble USB à votre Lecteur audio numérique et la grande au port USB de l'ordinateur.

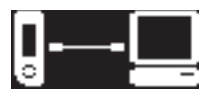

4 **Transférez**

L'appareil apparaît dans l'Explorateur Windows en tant que disque amovible. Vous pouvez déplacer des fichiers vers et à partir de l'appareil.

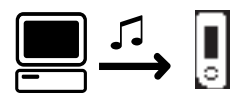

## 5 **Déconnectez avec précaution**

Cliquez sur l'icone  $\lessgtr$  e la zone de notification de votre ordinateur pour débrancher l'appareil de l'ordinateur en toute sécurité.

#### Aux utilisateurs de WINDOWS 98SE: l'icone (icon)

<sup>n</sup>'existe pas.

Une fois le transfert terminé, il suffit de débrancher l'appareil.

#### 6 **Mise en marche**

Connectez les écouteurs fournis au lecteur audio numérique.

Maintenez enfoncée la touche **>II** pour allumer l'appareil. Maintenez enfoncée la touche **>II** pour éteindre l'appareil.

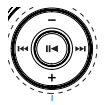

## **Menu racine**

Lorsque l'appareil est sous tension, le menu principal s'affiche, maintenez enfoncée la touche MENU pour accéder au menu principal.

### **Musicothèque**

Dans le menu racine, sélectionnez MUSIC (MUSIQUE) pour accéder à la bibliothèque musicale. Appuyez sur **II** pour lire la musique qui se trouve dans votre bibliothèque dans l'ordre alphabétique.

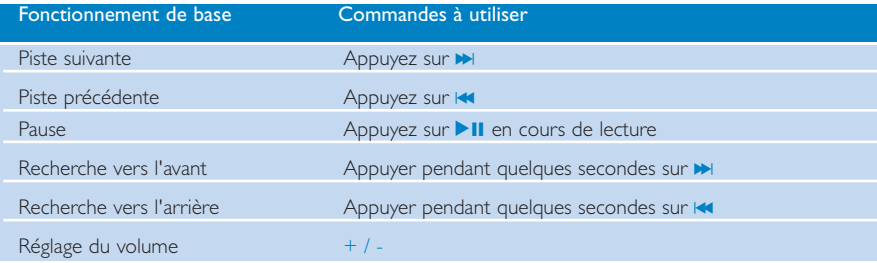

#### Affichage des dossiers

- 1 Dans le menu racine, sélectionnez Folder view (Affichage des dossiers) pour passer en mode d'affichage des dossiers. Les fichiers musicaux s'affichent tels que vous les avez rangés dans vos dossiers à l'aide de la fonction glisser-déplacer. Les dossiers et pistes sont affichés dans l'ordre alphabétique.
- 2 Appuyez sur la touche + pour revenir à la piste ou au dossier précédent. Appuyez sur la touche - pour passer à la piste ou au dossier suivant. Appuyez sur la touche  $\blacktriangleright$  pour accéder à un dossier. Appuyez sur la touche  $\blacktriangleleft$  pour revenir au niveau de dossiers supérieur. Appuyez sur la touche **>II** pour sélectionner une option.
- 3 Sélectionnez Play (Lire) pour lire des morceaux à partir d'un endroit précis dans un dossier donné.

## Réalisation d'enregistrements vocaux

Vous pouvez réaliser des enregistrements vocaux ou radio lorsque votre appareil <sup>n</sup>'est pas connecté à l'ordinateur.

Réalisation d'enregistrements vocaux

- <sup>1</sup> Appuyez sur la touche REC pour commencer l'enregistrement vocal. L'appareil se met en mode d'enregistrement.
- 2 Appuyez à nouveau sur la touche REC pour interrompre<br>l'enregistrement vocal. L'appareil se met en mode de sauvegarde. L'enregistrement vocal est sauvegardé dans votre appareil [nom de fichier = VOICE REC (ENREG.VOCAL)  $\geq$ <br>MIC xxx.wav où xxx = numéro de piste].

#### Mode Radio (La radio FM est disponible uniquement sur certains modèles.)

#### Syntonisation automatique

- 1 À partir du menu principal, sélectionnez RADIO pour accéder au mode Radio.
- 2 Appuyez sur MENU. Sélectionnez Autotune (Syntonisation automatique).<br>Appuyez sur **>II** pour confirmer. ➔ L'appareil sélectionne automatiquement les 30 stations les mieux captées.
- 3 Appuyez sur la touche K pour rechercher une station préréglée en début de liste ou sur la touche  $\blacktriangleright$  pour la rechercher en fin de liste.
- 4 La présélection choisie est lue automatiquement.

#### Enregistrement FM

- 1 À partir du menu principal, sélectionnez RADIO pour accéder au mode Radio.
- <sup>2</sup> Appuyez sur la touche REC pour commencer l'enregistrement FM. L'appareil se met en mode d'enregistrement.
- <sup>3</sup> Appuyez à nouveau sur la touche REC pour interrompre l'enregistrement FM. L'appareil se met en mode de sauvegarde.Vos enregistrements FM sont sauvegardés  $\frac{1}{2}$  sur votre appareil (nom de fichier = FM REC > FM xxx.wav;  $\frac{1}{2}$  = numéro de piste).

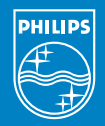

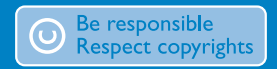

Specifications are subject to change without notice. Trademarks are the property of Ko ninklijke Philips Electronics N.V. or their respective owners 2005 © Koninklijke Philips Electronics N.V. All rights reserved.

www.philips.com

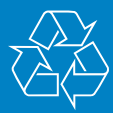